## **DAT koppeling Dossier - DAT koppeling**

## **Configuratie**

Om de DAT koppeling te kunnen gebruiken, dient u onze support afdeling te contacteren met de volgende gegevens:

- Klantnummer
- Login
- Wachtwoord

## **Gebruik**

Indien alles correct is ingesteld kan u de koppeling in gebruik nemen.

Om op het DAT platform een calculatie te maken via PlanManager ga je naar een dossier in PlanManager. Vervolgens klik je aan de rechterzijde van uw dossierscherm op het

- logo. Dan zal je een menu zien verschijnen waar je DAT zal kunnen selecteren.

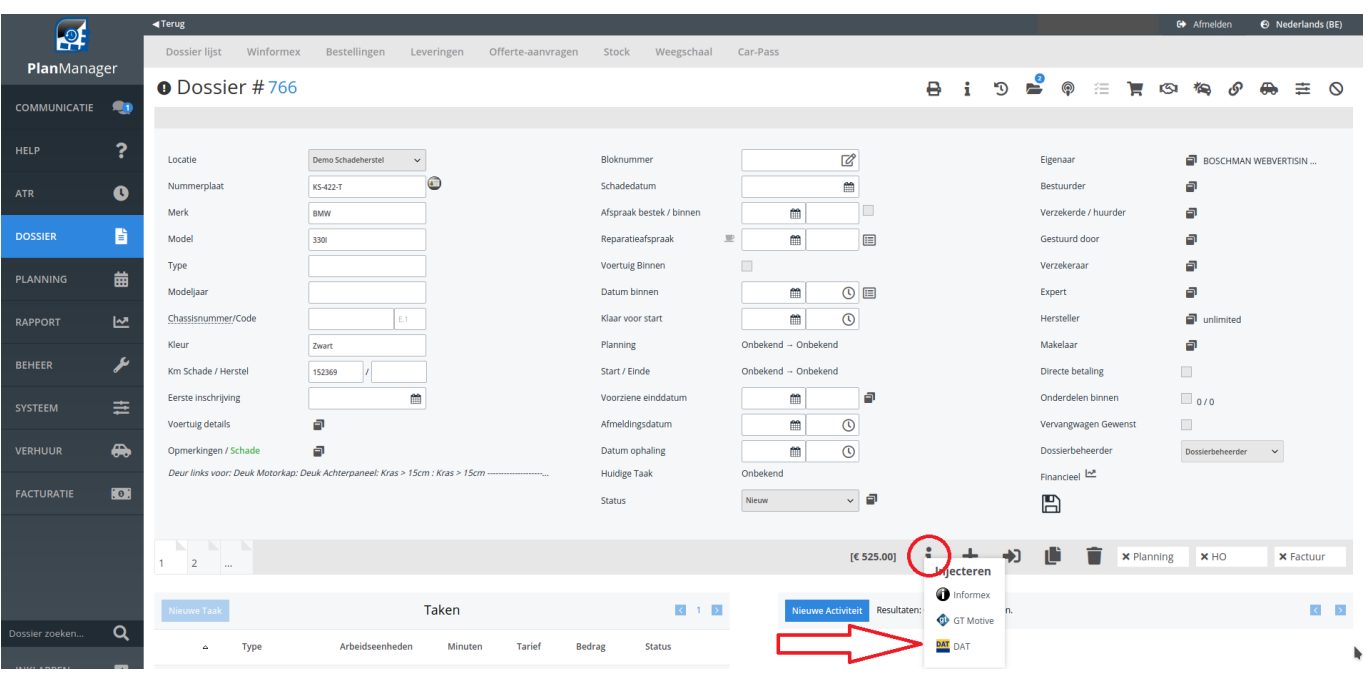

Eens u DAT hebt geselecteerd zal er automatisch een pop-up openen die u rechtstreeks verbindt met uw DAT platform met alle gegevens die aanwezig zijn in het PlanManager dossier, reeds ingevuld voor u.

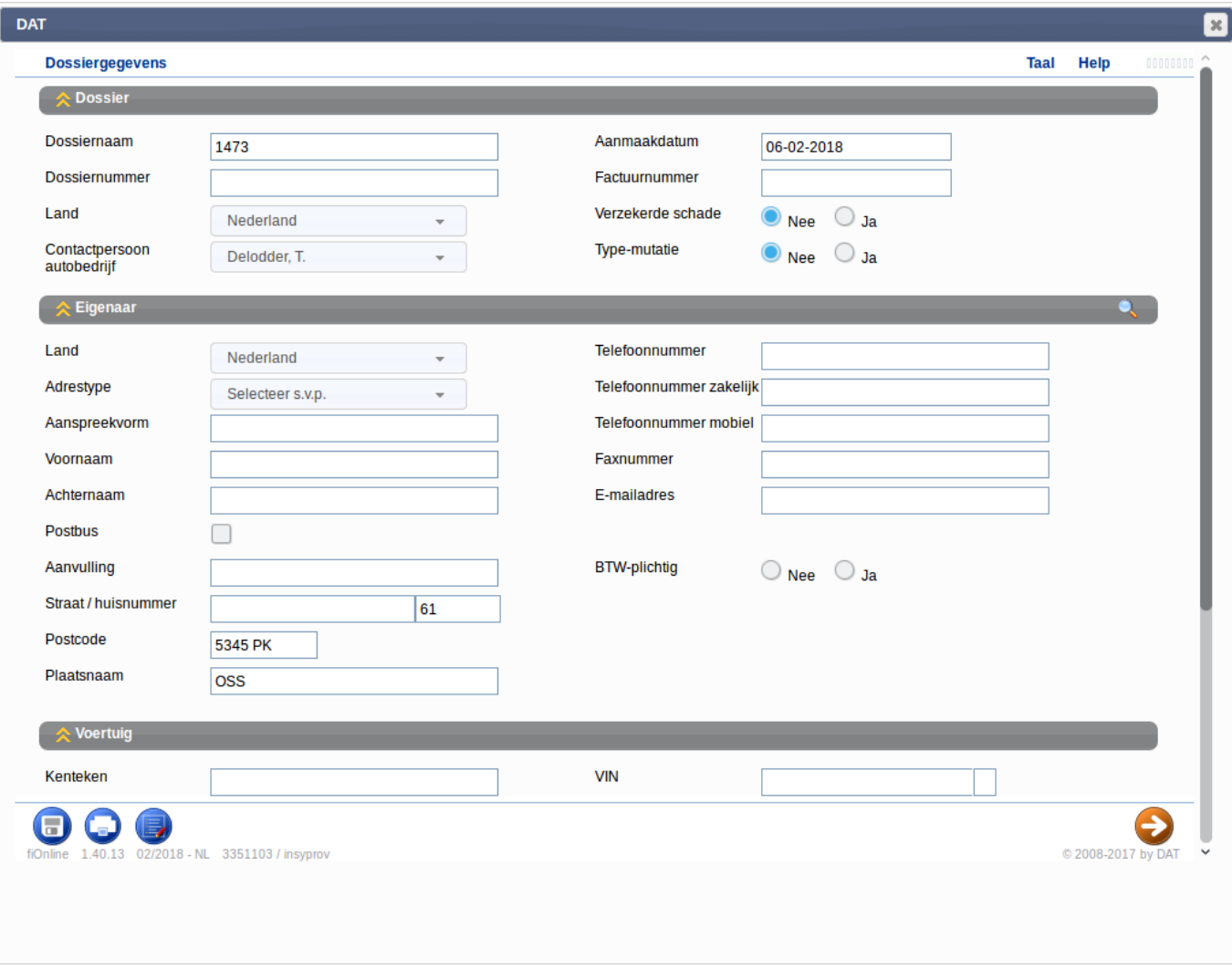

Nadat u de calculatie hebt afgerond zal deze worden geïnjecteerd in uw DAT platform.

Unieke FAQ ID: #1820 Auteur: Domien Jansen Laatst bijgewerkt:2019-06-25 15:19